# Erfassen der Paketerfassung vom registrierten MTR-Endpunkt

### Inhalt

**Einleitung Voraussetzungen** Verwendete Komponenten **Hintergrund** Konfigurieren

## **Einleitung**

In diesem Dokument wird beschrieben, wie eine Paketerfassung von einem Cisco Microsoft Teams Room (MTR)-Gerät erfasst wird.

### Voraussetzungen

• Kenntnisse der Integration von Cisco Endgeräten in die Halbzeitbewertung

#### Verwendete Komponenten

Die Informationen in diesem Dokument basierend auf folgenden Software- und Hardware-Versionen:

• Cisco Codec Pro Version RoomOS11.7.1.8, integriert in Microsoft Teams als MTR-Gerät (oder doppelt registriert bei WebEx Control Hub)

Die Informationen in diesem Dokument beziehen sich auf Geräte in einer speziell eingerichteten Testumgebung. Alle Geräte, die in diesem Dokument benutzt wurden, begannen mit einer gelöschten (Nichterfüllungs) Konfiguration. Wenn Ihr Netzwerk in Betrieb ist, stellen Sie sicher, dass Sie die möglichen Auswirkungen aller Befehle kennen.

#### **Hintergrund**

Wenn ein Cisco Endgerät in Microsoft Teams integriert wird, wurde die Möglichkeit zur Erfassung von Netzwerkspuren über das Menü Probleme und Diagnose > Systemprotokolle absichtlich deaktiviert. Es ist weiterhin möglich, Netzwerkspuren zu sammeln, indem Sie die Entwickler-API in der grafischen Benutzeroberfläche (GUI) verwenden, wenn diese nur bei MS Teams registriert ist, oder indem Sie die Befehlszeile des Endpunkts verwenden, wenn dieser doppelt bei Microsoft und WebEx Control Hub registriert ist.

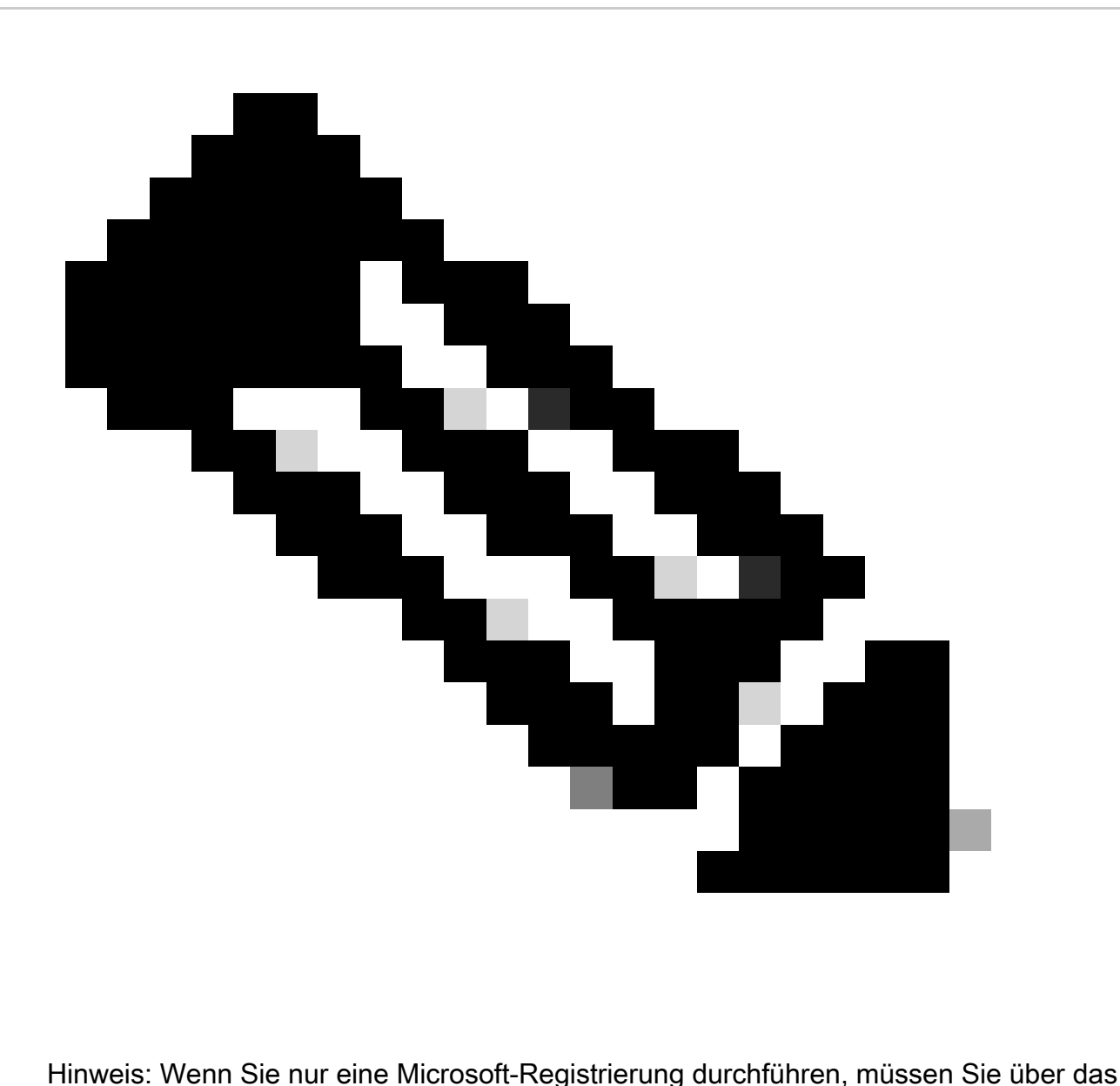

Administratorkennwort verfügen, das während des Onboarding-Prozesses generiert oder erstellt wurde. Dieses Kennwort wird im MTR-Assistenten erstellt und bietet Ihnen die Möglichkeit, es zu diesem Zeitpunkt zu ändern.

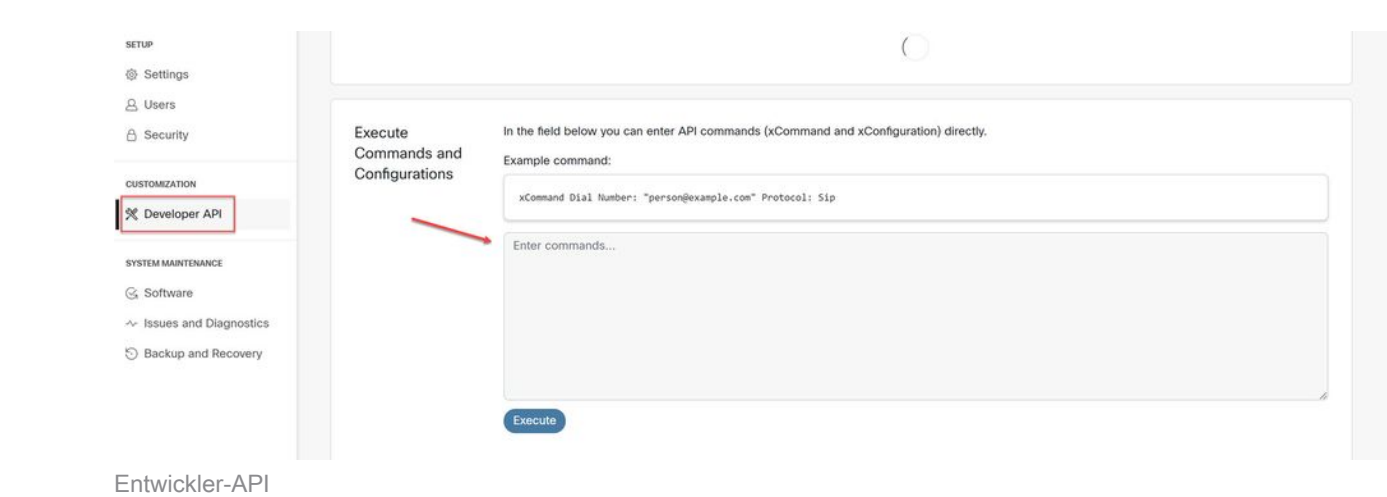

### Konfigurieren

Erfassung starten:

xcommand logging extendedlogging start packetdump:<PICK ONE> PacketDumpRotateSize:<PICK ONE>

(Optionen sind voll, vollständig, begrenzt)

Beispiele:

xcommand logging extendedlogging start packetdump:full < erfasst alles für 3 Minuten.

xcommand logging extendedlogging start packetdump:limited < erfasst begrenzte Daten. Erfasst kein Echtzeit-Transportprotokoll (RTP).

xcommand logging extendedlogging start packetdump:fullrotate < erfasst alles für bis zu einer Stunde, 12 MB jeweils nur die letzten 2 pcap-Dateien.

xcommand logging extendedlogging start packetdump:fullrotate packetdumprotatesize:Large < erfasst alles bis zu 1 Stunde, jeweils 150 MB und behält nur die letzten 2 pcaps bei.

Erfassung beenden:

xcommand logging, erweiterteProtokollierungssperre

(Dies ist bei Full- oder Limited-Aufnahmen nicht erforderlich, aber bei Full-Rotation-Läufen eine Stunde lang, sofern sie nicht gestoppt werden)

Die Spuren sammeln:

Melden Sie sich bei der GUI des Codecs an, oder sammeln Sie Daten vom Control Hub, und suchen Sie die Paketerfassung im Ordner Run.

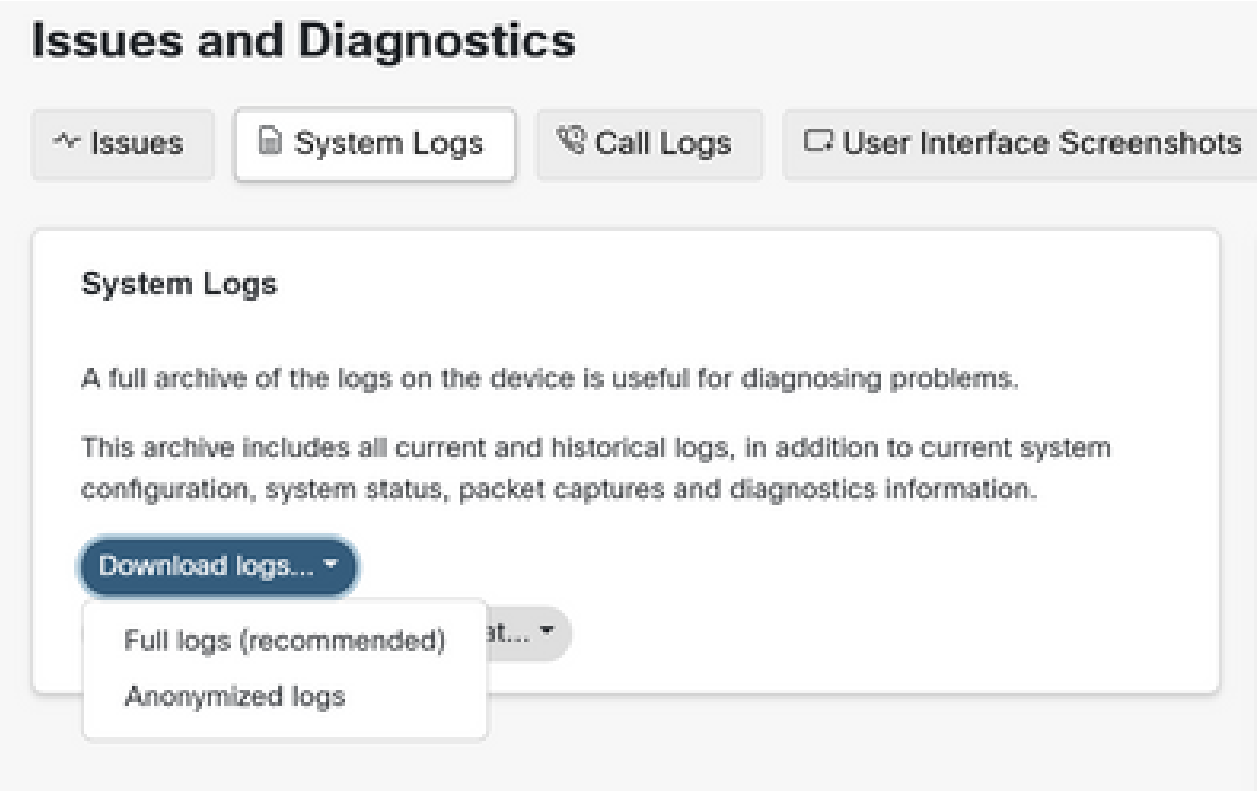

Menü "Systemprotokolle"

#### Informationen zu dieser Übersetzung

Cisco hat dieses Dokument maschinell übersetzen und von einem menschlichen Übersetzer editieren und korrigieren lassen, um unseren Benutzern auf der ganzen Welt Support-Inhalte in ihrer eigenen Sprache zu bieten. Bitte beachten Sie, dass selbst die beste maschinelle Übersetzung nicht so genau ist wie eine von einem professionellen Übersetzer angefertigte. Cisco Systems, Inc. übernimmt keine Haftung für die Richtigkeit dieser Übersetzungen und empfiehlt, immer das englische Originaldokument (siehe bereitgestellter Link) heranzuziehen.